## md.lab **Car Audio Systems**

**Инструкция по эксплуатации и настройке автомобильного процессора звукового поля DSP8**

Перед началом работы внимательно ознакомьтесь с данным руководством! Подключение:

Подключите кабели питания +12 вольт, массу и провод управления. При использовании устройства с входом высокого уровня, провод управления подключать не обязательно. При поступлении сигнала на вход высокого уровня (CD) процессор включиться автоматически.

Настройка:

Соедините кабелем USB процессор и ПК. При открытии диалогового окна программа предложит выбрать тип устройства

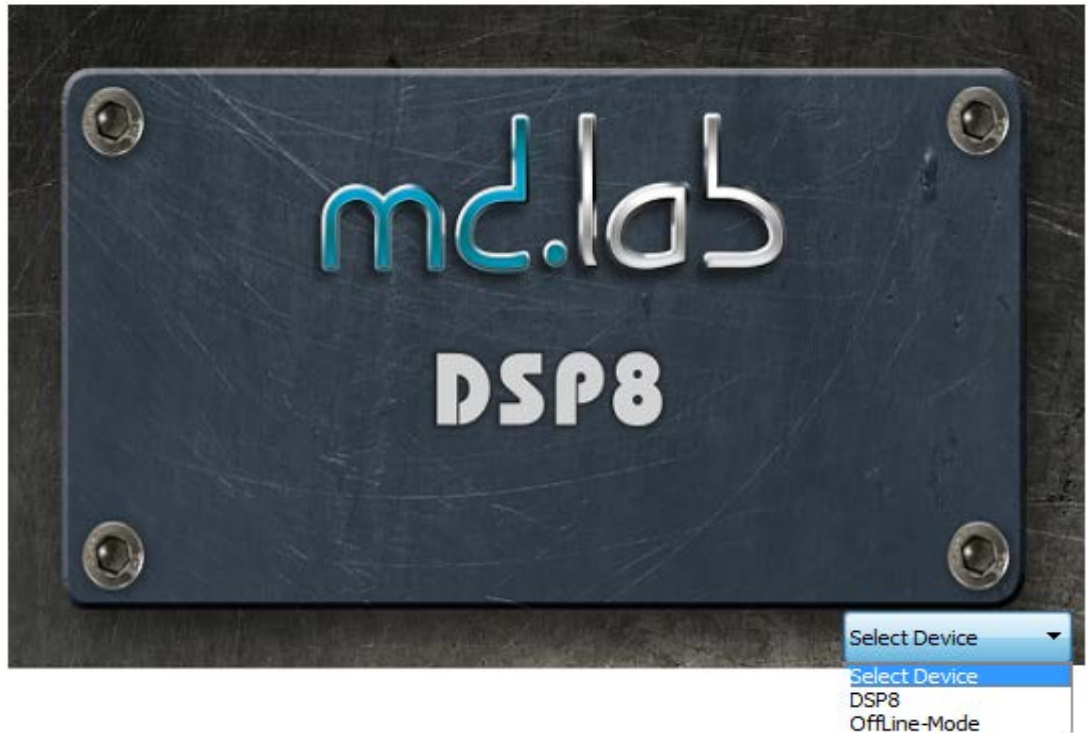

Далее выберете конфигурацию системы: 3 полосный фронт+ сабвуферы, 2 полосный фронт+ тыл+ сабвуферы, или 2 полосный фронт+ тыл+ центральный канал+ сабвуфер. В этом же окне можно выбрать единицу измерения для настройки временных задержек. MS- в миллисекундах, или СМ- в сантиметрах. Подтвердите выбранное значение кнопкой «ОК».

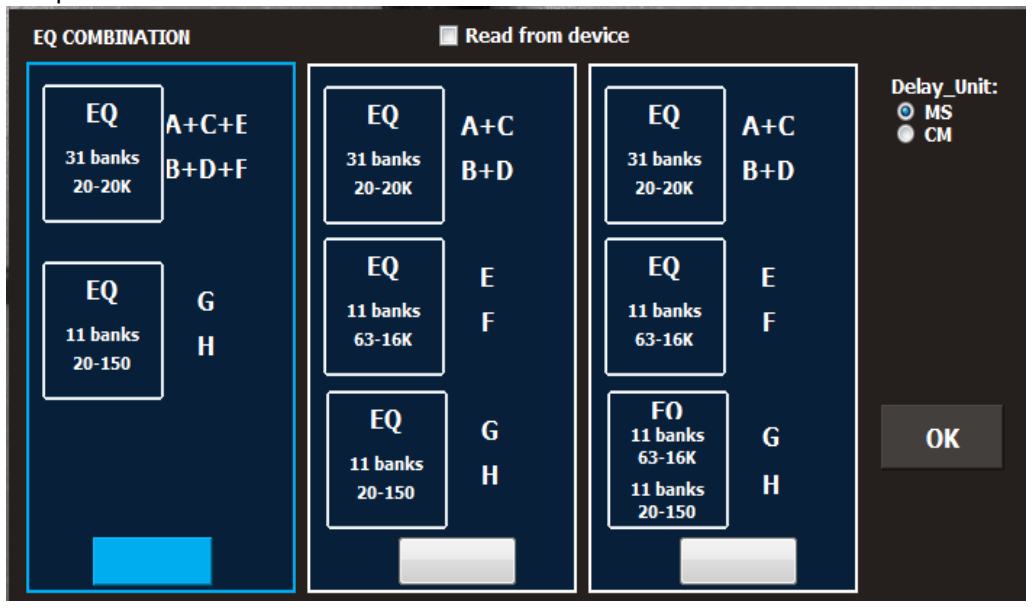

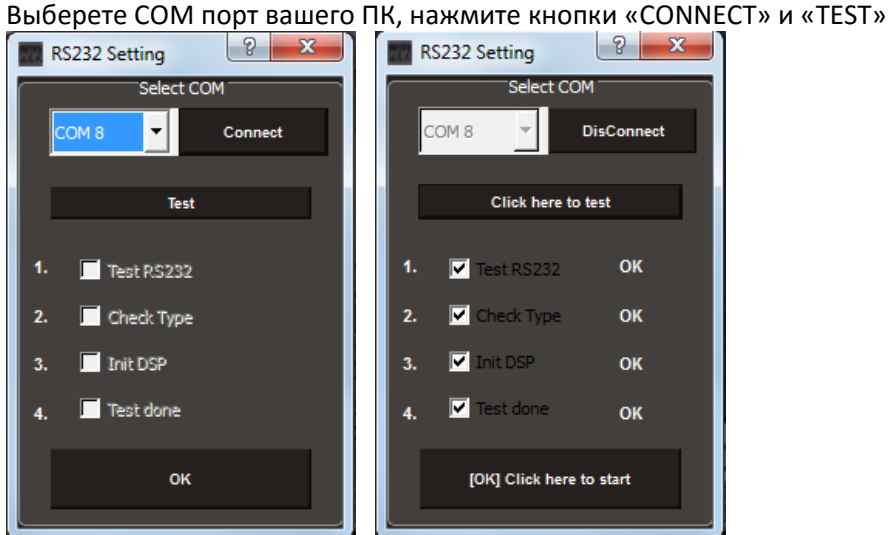

Нажмите «ОК». Откроется рабочая панель настройки процессора.

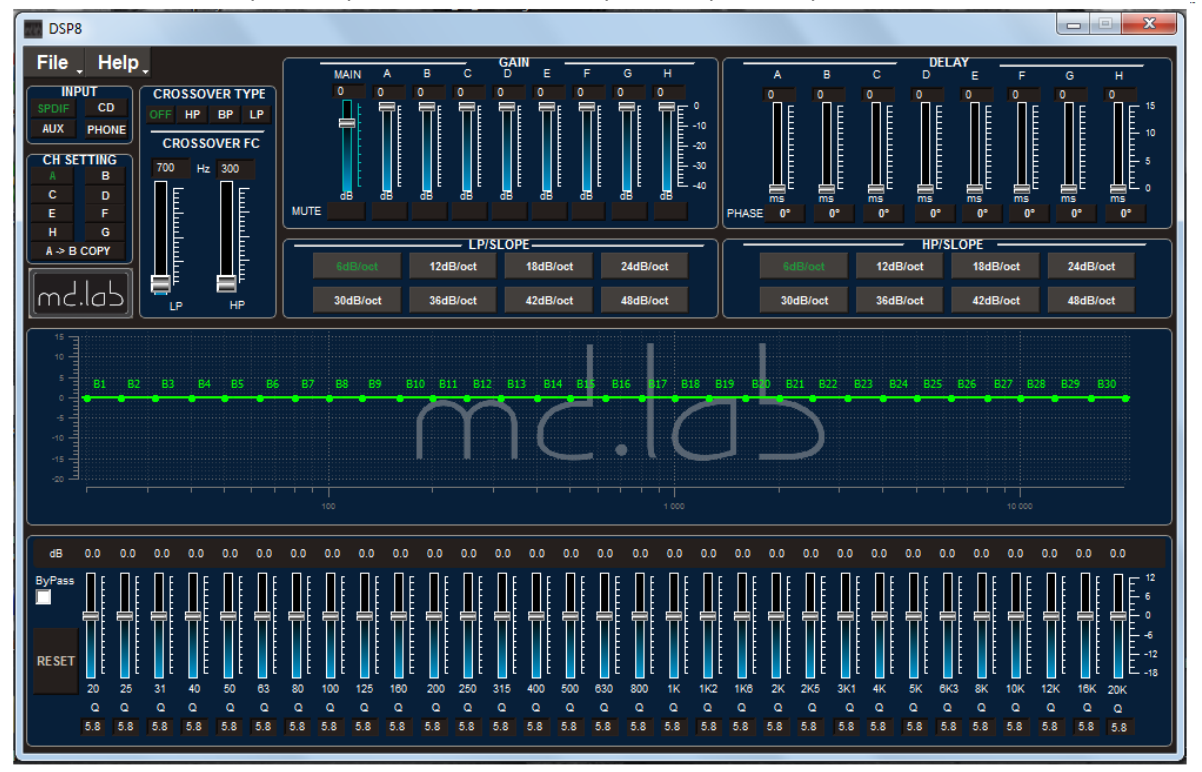

Если DSP8 подключен к входу высокого уровня (СD) , то следует провести настройку данного входа в случае, если вы снимаете сигнал с порезанными по полосам частотами.

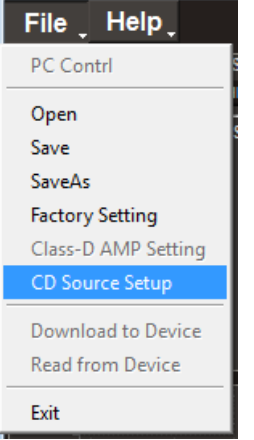

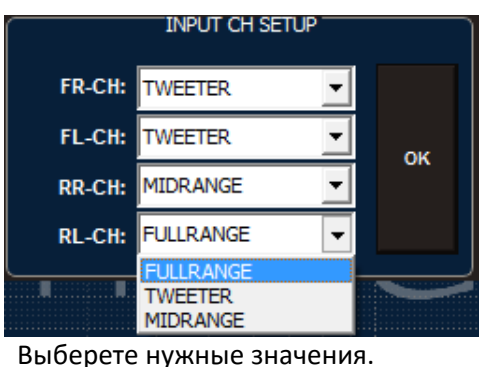

Нажмите кнопку «ОК». DSP8 автоматически объединит входящие сигналы в широкополосный.

При первичной настройке выставите небольшой уровень громкости или включите функцию MUTE.

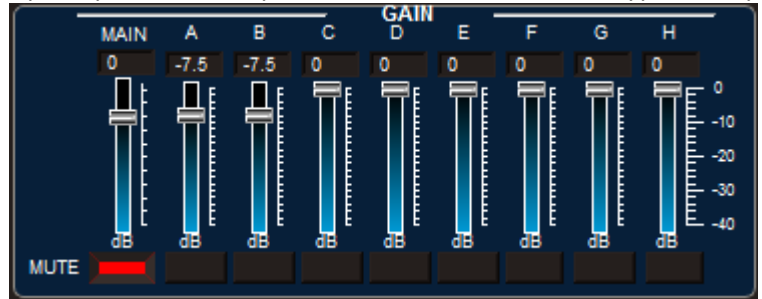

Сделайте предварительную настройку кроссоверов в каждом канале.

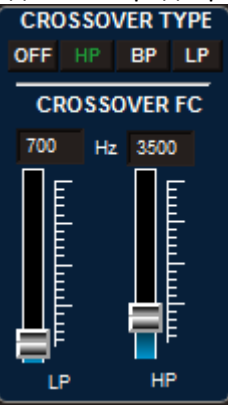

Для этого можно пользоваться виртуальными регуляторами или просто внести нужное значение в окно. Крутизна фильтров выбирается простым нажатием на кнопку с необходимым значением.

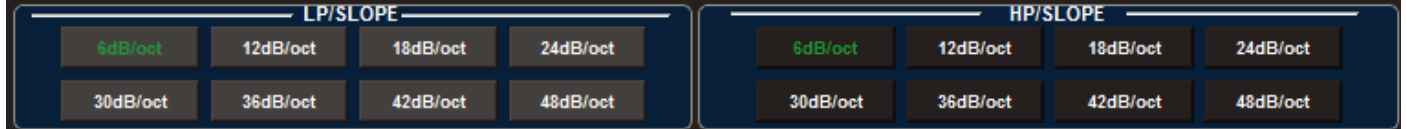

Для удобства, можно не вносить настройки во все 8 каналов. Достаточно настроить только левую сторону, далее нажать кнопку «A>B COPY». Все значения пропишутся в правые каналы.<br>- СН SETTING

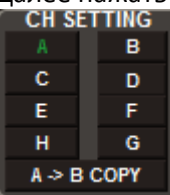

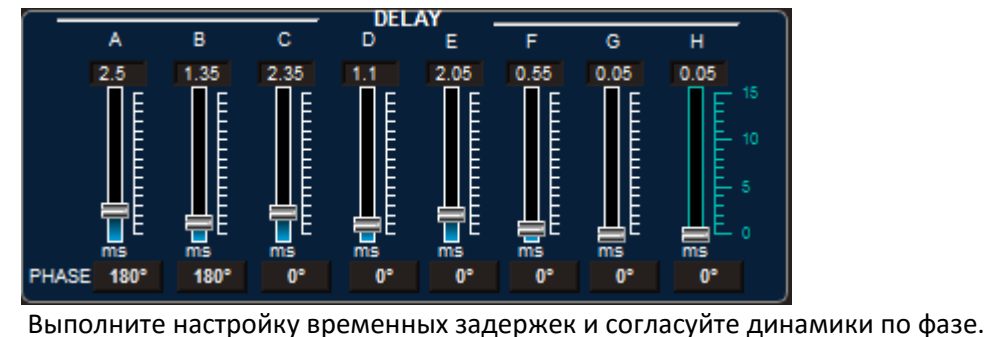

Настройте эквалайзер. Не забывайте, чтобы не настраивать отдельно каждую сторону, можно воспользоваться кнопкой «A>B COPY».

Во фронтальных каналах (A,B,C,D) Эквалайзер имеет 31 полосу (при конфигурации: 2 полосный фронт+ тыл+ сабвуферы). Если выбрана конфигурация 3 полосный фронт+ сабвуферы, то 31 эквалайзер будет действовать в каналах A, B, C, D, E, F. Помимо регулировок уровня, в каждой полосе можно выставить добротность в пределах от 1 до 9 с шагом 0,1

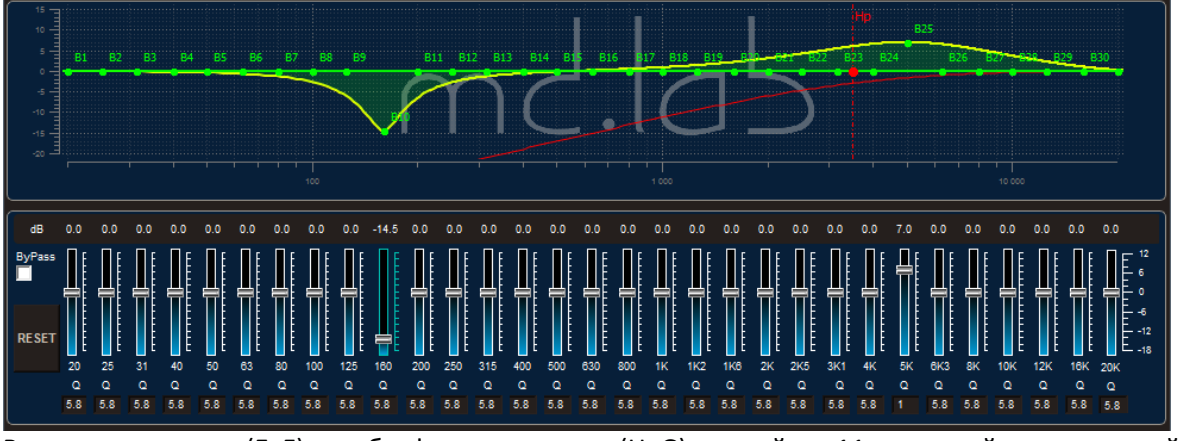

В тыловых каналах (E, F) и сабвуферных каналах (H, G)эквалайзер 11 полосный с изменяемой добротностью.

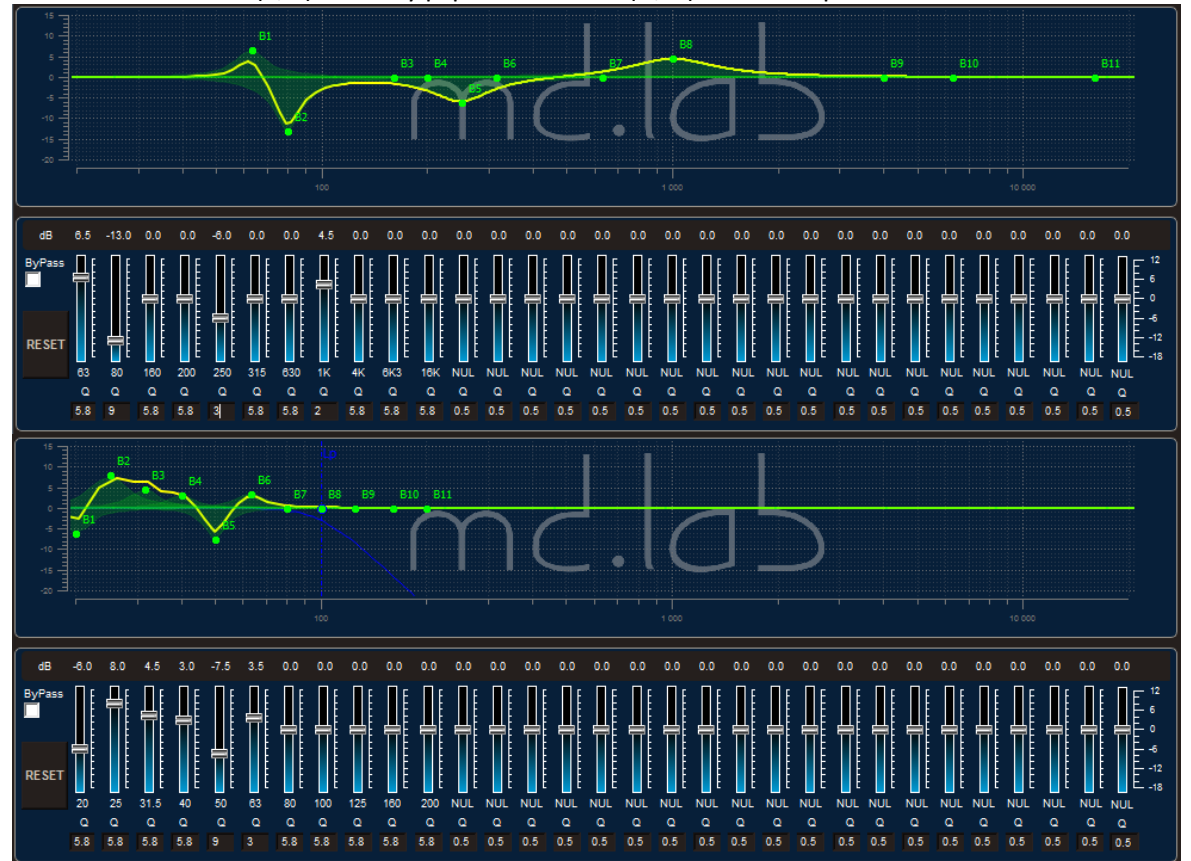

Для сохранения настройки в память DSP8, нажмите кнопку «FILE», далее выберете «Download to Device»

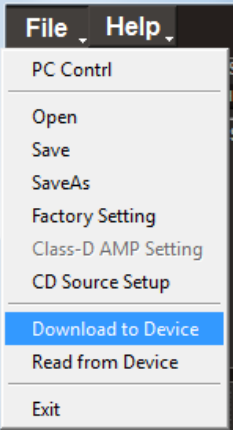

Появится окно банков памяти. Всего в устройство можно записать 10 различных настроек. Выберете нужный номер пресета, нажав кнопку «Select Save Place», далее кнопку «Save to Flash». Настройка сохранится в памяти DSP8.

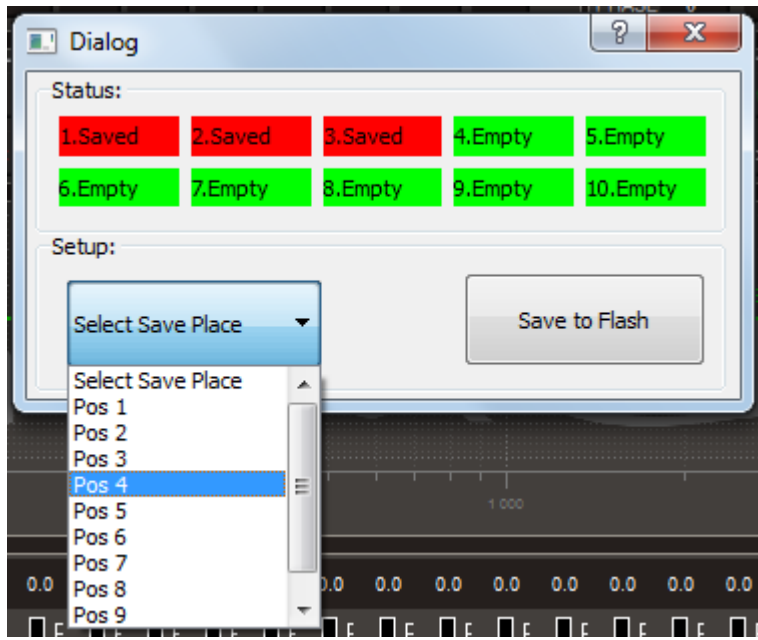

Помимо этого, вы можете сохранить неограниченное количество настроек в ваш ПК, выбрав строку Save As.

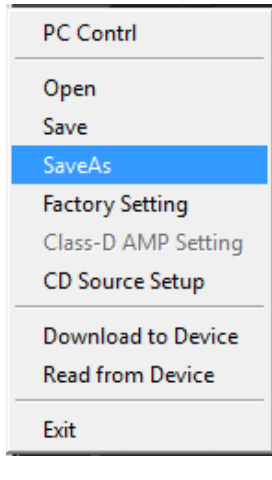

Дайте имя файлу и нажмите кнопку «Сохранить»

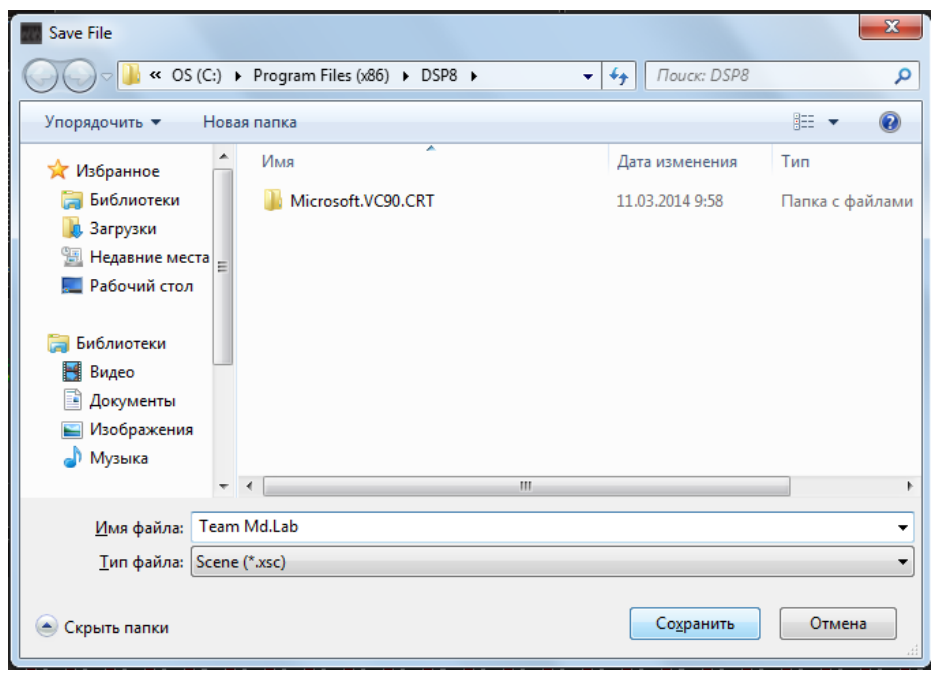

## Дальнейшая работа с DSP8

Если вы хотите проверить или изменить сделанную ранее настройку, то после подключения ПК к DSP8, поставьте отметку в окошке «Read from device». Процессор отобразит текущую настройку выбранную с помощью пульта.

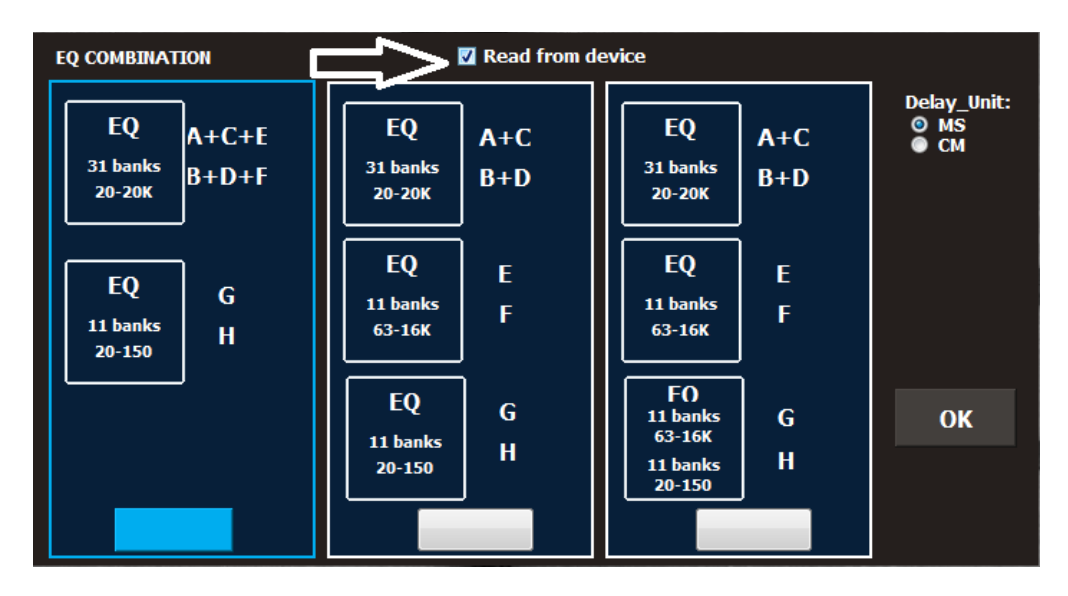

Также можно посмотреть все настройки с помощью строки «Read from Device».

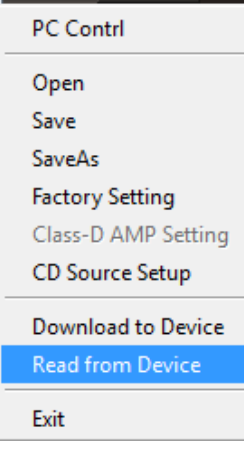

Если вам необходимо вызвать сохраненную ранее настройку из ПК, то выберете «FILE», далее «Open»

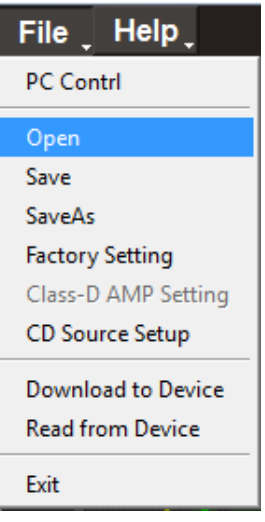

Выберете нужный файл и нажмите кнопку «Открыть». Файл загрузится в DSP8. Для сохранения этой настройки в память процессора, пройдите процедуру сохранения настройки в память DSP8.

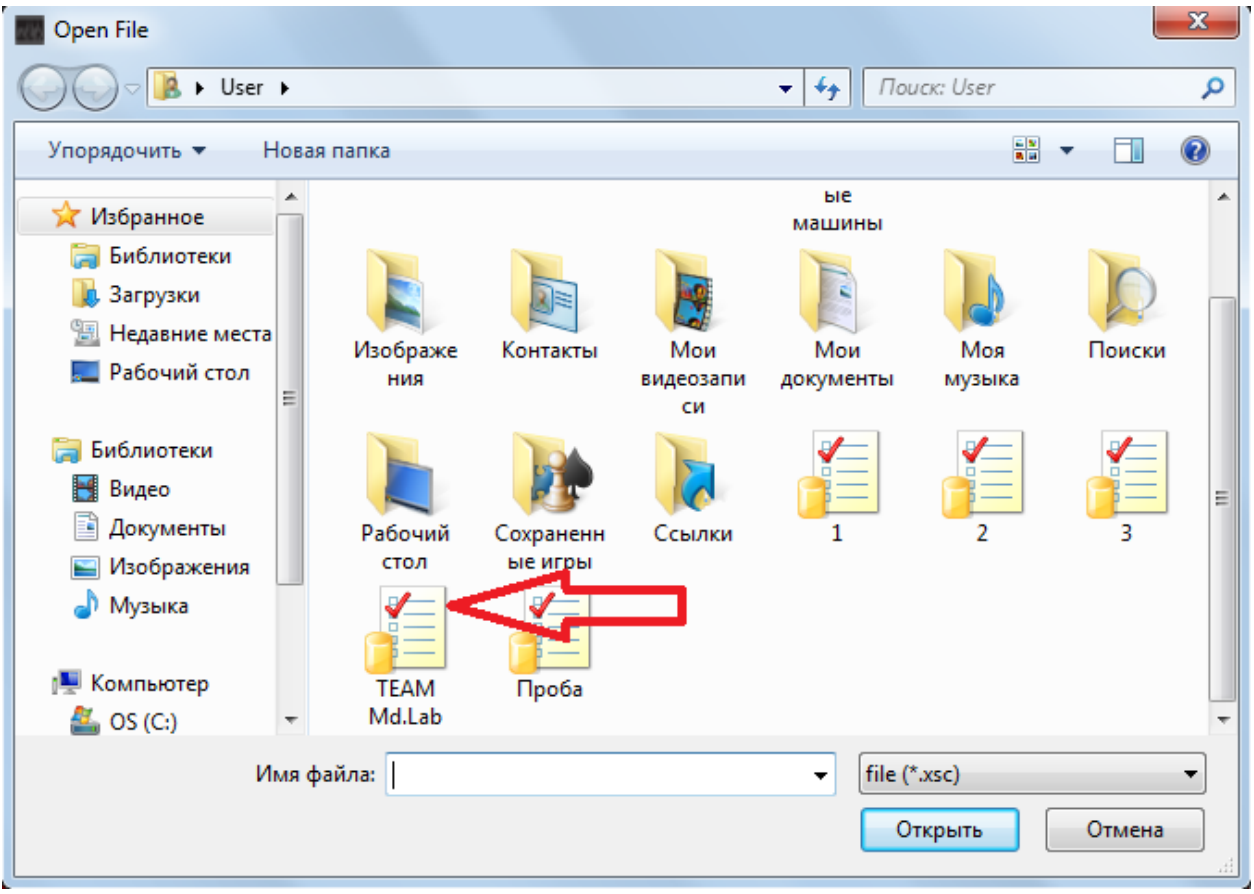

По завершению работы с программой, просто закройте окно рабочего поля. Далее нажмите кнопку «Discard».

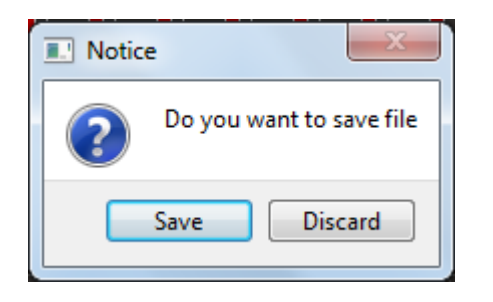

Во избежание случайного закрытия программы и потерю текущей настройки, DSP8 предложит еще раз сохранить настройку. Если вы уверены, что все выполнили правильно, то просто закройте все окна программы.

## **Наслаждайтесь великолепным звуком!**